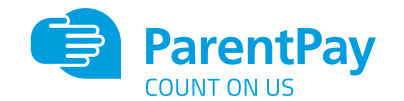

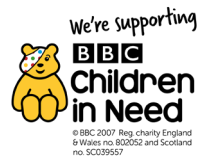

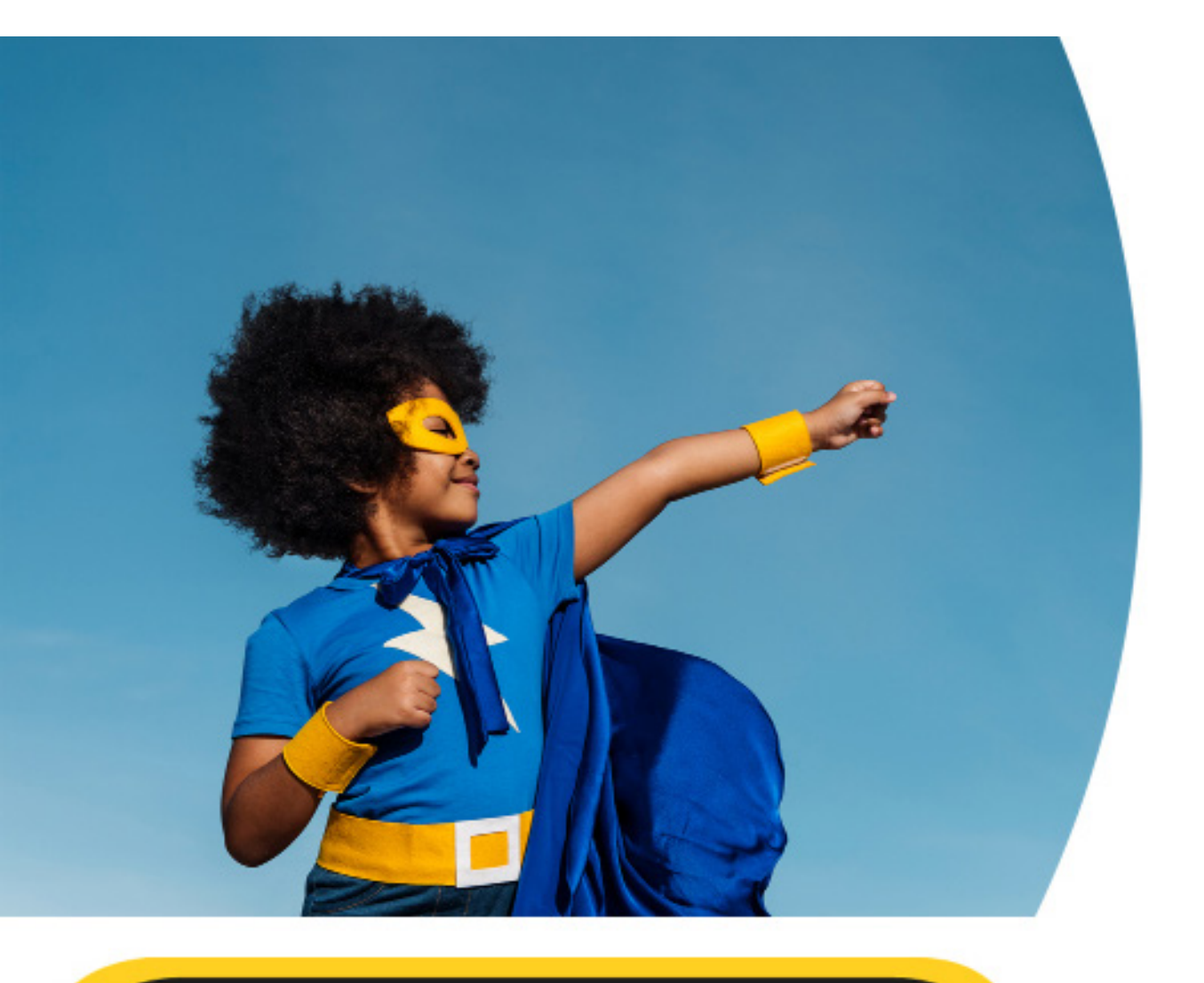

# **Take fancy dress donations** for BBC Children in Need with ParentPay

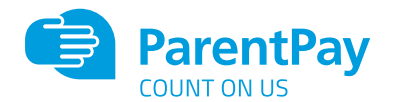

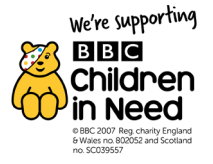

## **Want to encourage a small donation via ParentPay to wear fancy dress for BBC Children in Need?**

#### **Here's how:**

By using a Fixed cost for one-time payment. Once payment has been made the item is removed from the payer's account.

#### **Here's a quick example:**

- BBC Children in Need 2020 Donation Non-uniform day / Fancy Dress
	- Please always preface any BBC Children in Need payment items with 'BBC Children in Need 2020 Donation'.
	- The payer can pay a suggested amount.

#### **How to create a New Payment Item:**

In ParentPay, navigate to **Payment Items** and follow these instructions:

- 1. Select **Create a New Payment Item**
- 2. Select the **Activity** category & click **Next**
- 3. Select **Once Only**, fixed amount payment item
- 4. Click **Next**

Please complete the required fields for the type of payment item you are setting up. To help you with this, please see a list of fields and specific information you should be inputting next.

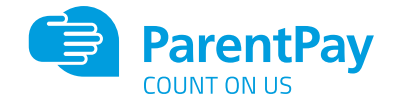

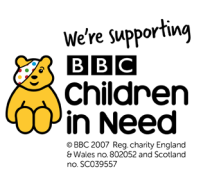

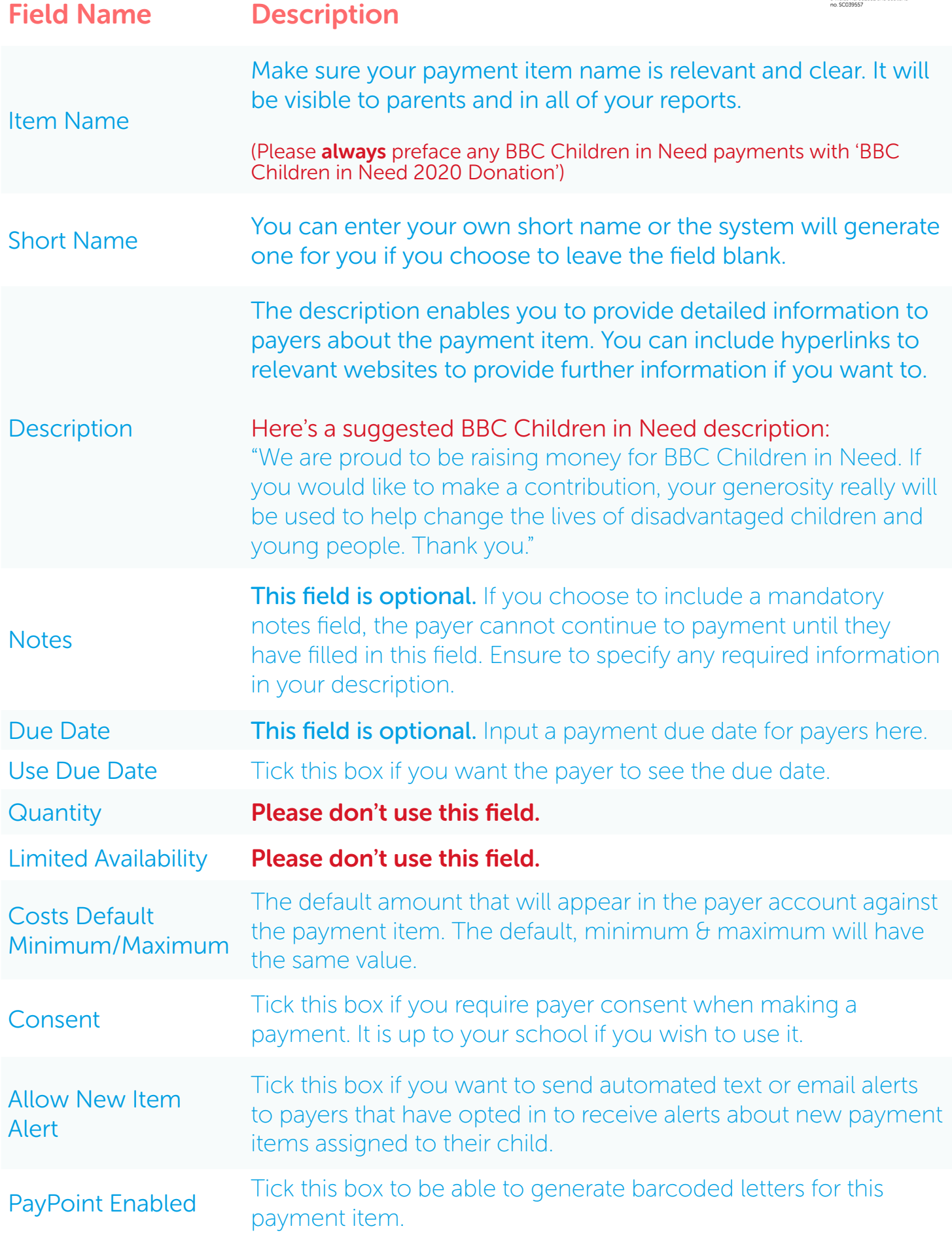

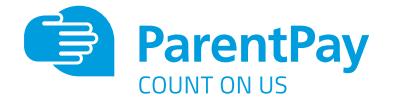

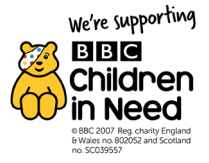

You will then need to select the relevant bank account you want to credit payment to for the new payment item.

The system also allows you to use up to six different reporting codes. You can enter these in the **Account Code** and **Description** boxes or you can select from the pre-populated drop-down menus. The reporting codes will be included in your reports and settlement statements.

### **Please note: Use Account Code 'BBC Children in Need 2020'**

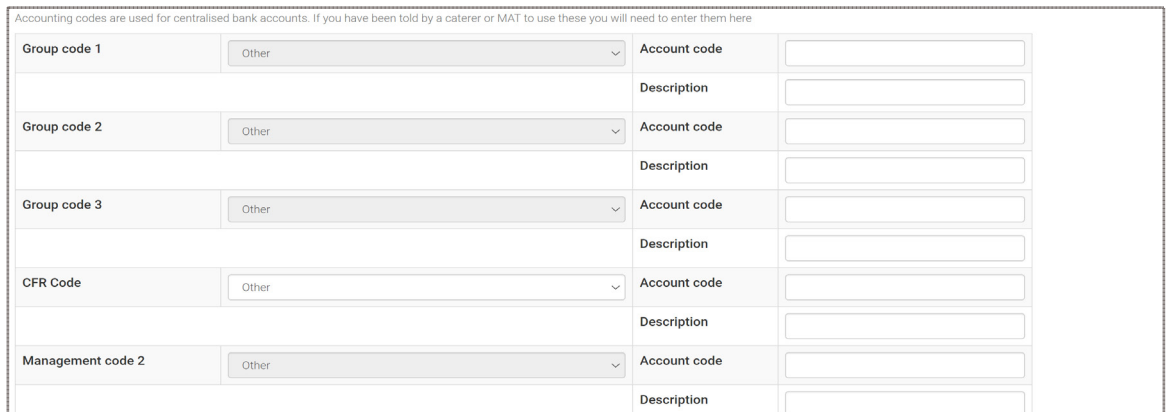

#### **How to assign relevant people to a New payment item:**

- 1. Click **Save Payment Item** to create your new payment item.
- 2. Scroll to the bottom of the saved details and select **Assign People**.
- 3. Select your filters and select **Search.**
- 4. Assign your pupils by populating the **Add** column. To assign every pupil in the list, select **Add** in the heading.
- 5. Click **Save Settings.**